DAN Version 0

> Der vises en meddelelse på displayet på kontrolpanelet, når det er tid til at udskifte forbrugsstoffer. Besøg [http://www.brother.com/original/,](http://www.brother.com/original/) eller kontakt din lokale Brother-forhandler for at få flere oplysninger om

\_\_\_\_\_\_\_\_\_\_\_\_\_\_\_\_\_\_\_\_\_\_\_\_\_\_

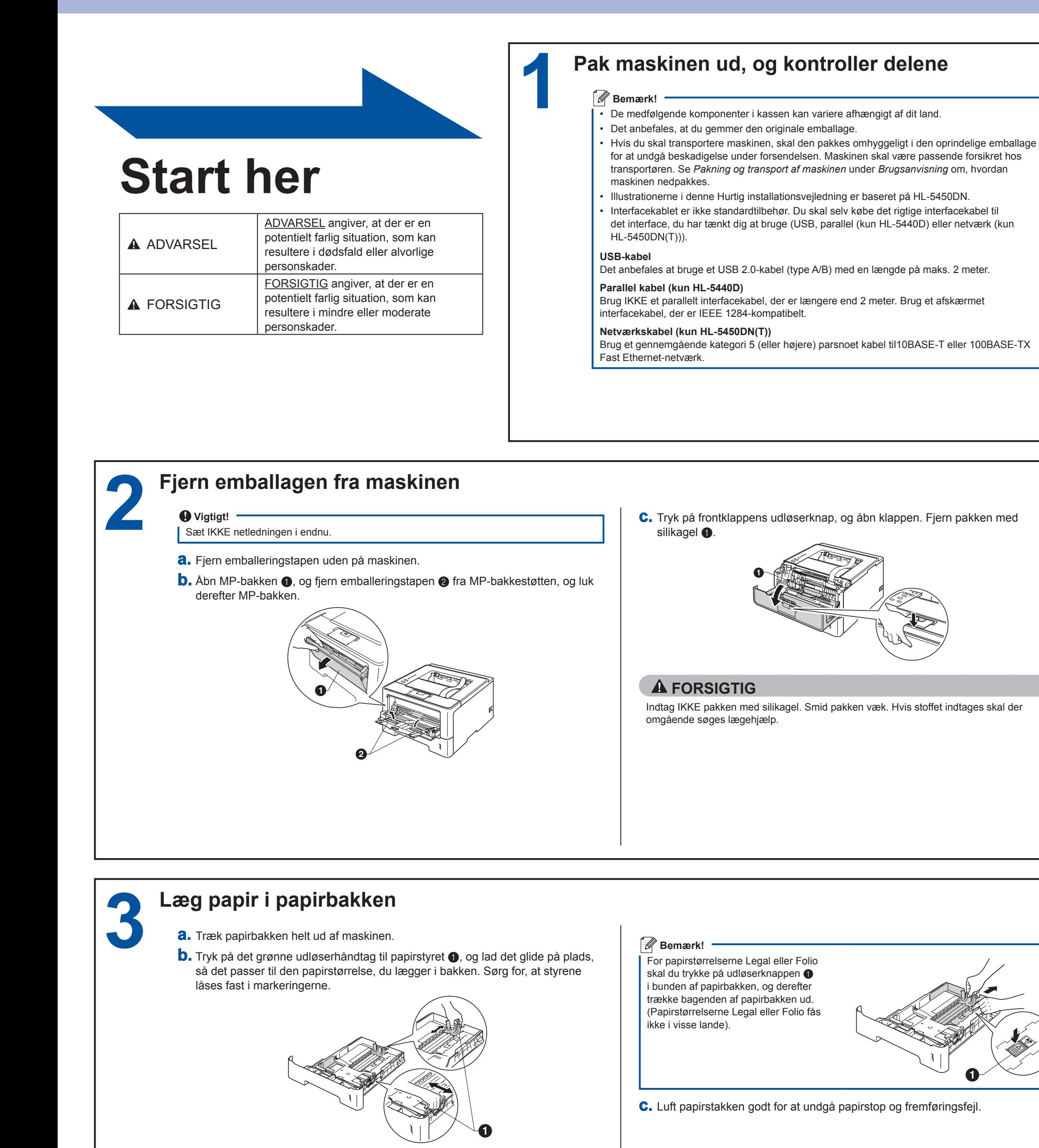

Maskinen har følgende ekstra tilbehør. Du kan udvide maskinens kapaciteter ved at tilføje disse udvidelser. Du får flere oplysninger om ekstraudstyr i form af Nedre bakke og kompatibel SO‑DIMM-hukommelse ved at besøge os på

Se *Installation af ekstra hukommelse* under *Brugsanvisning* for installation af SO‑DIMM-hukommelsen.

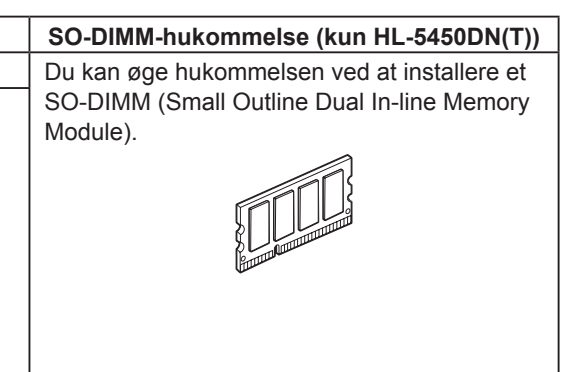

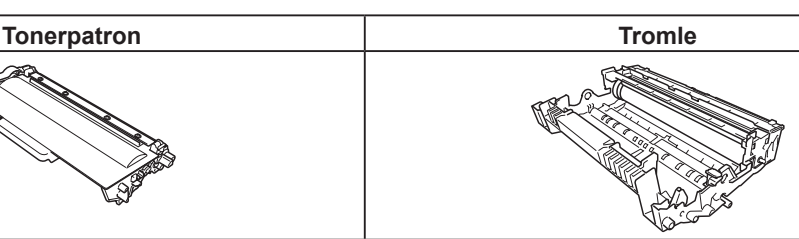

----------------------------------

Tak fordi du valgte et Brother-produkt. Dit Brother-produkt er udviklet og fremstillet efter de højeste standarder til at levere pålidelig ydelse.

Læs Produktsikkerhedsguide først, læs derefter denne Hurtig installationsvejledning for den korrekte opsætnings- og installationsprocedure. Besøg <http://solutions.brother.com/> for at se Hurtig installationsvejledning på et andet sprog. Bemærk!: Ikke alle modeller er tilgængelige i alle lande.

**Udskriv en testside 4 Vigtigt! b.** Tænd maskinen. Sæt IKKE interfacekablet i endnu. korrekt. X **a.** Tilslut netledningen til maskinen, og sæt derefter stikket i en stikkontakt. **c.** Når maskinen er færdig med at varme op, stopper **Ready**-LED'en med at blinke og forbliver grøn.  **Bemærk!**

# **Hurtig installationsvejledning HL-5440D**  $HL$ -5450 $DN(T)$

Blinker: -O

**Vend arket om for at installere printerdriveren.**

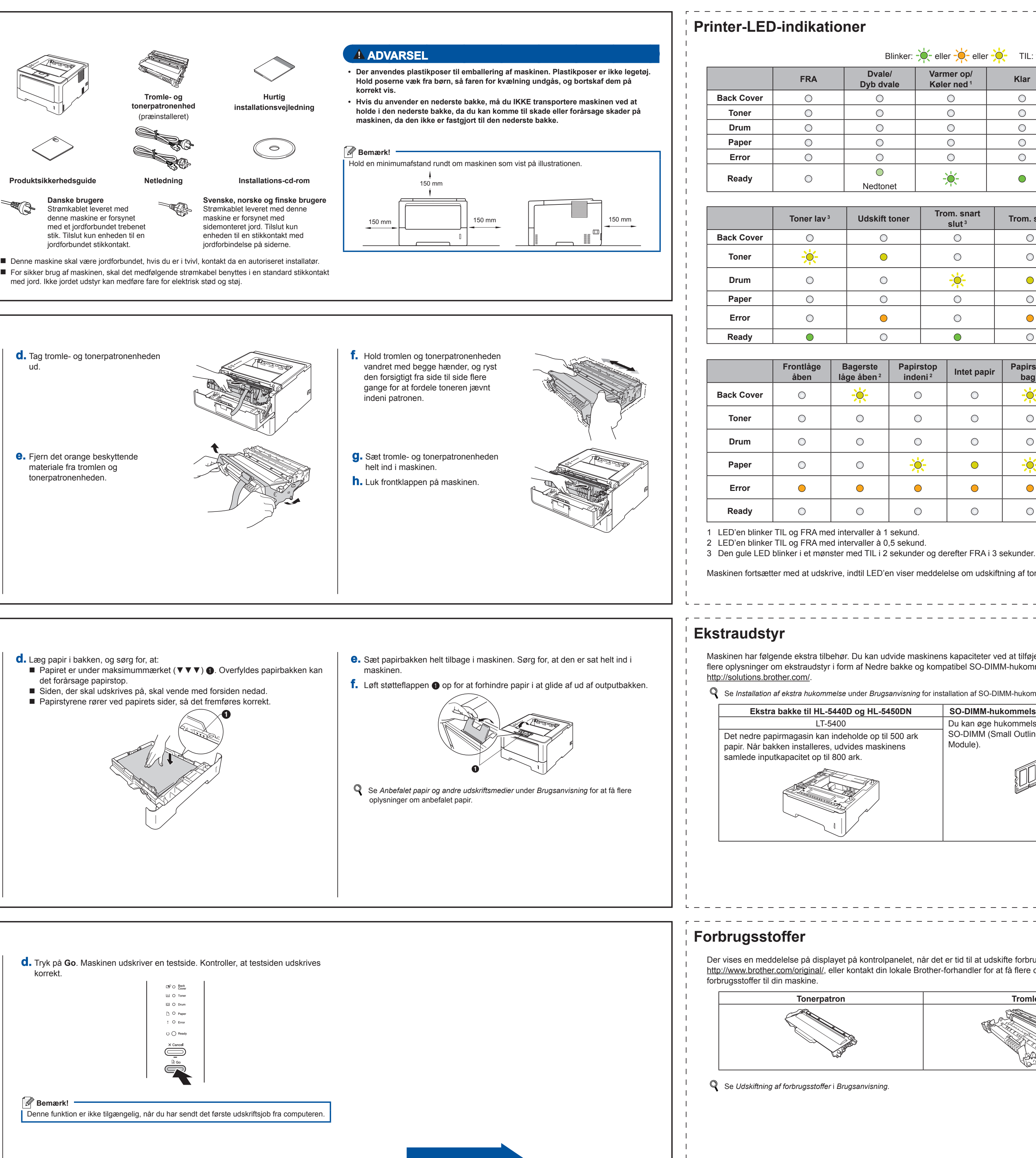

det forårsage papirstop.

ud.

W.

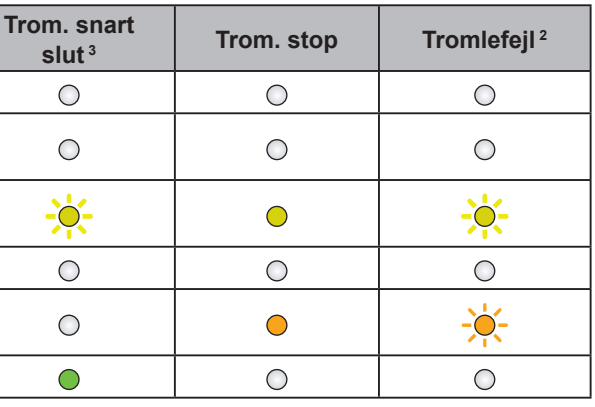

**Bagerste låge åben [2](#page-0-1)**

 $-\ddot{O}$ 

 $\bigcirc$ 

 $\bigcirc$ 

 $\bigcirc$ 

 $\bigcirc$ 

 $\bigcirc$ 

**Papirsto**<br><sup>3</sup> indeni

 $\bigcirc$ 

 $\bigcirc$ 

 $\bigcirc$ 

 $-0$ 

 $\bigcirc$ 

 $\bigcirc$ 

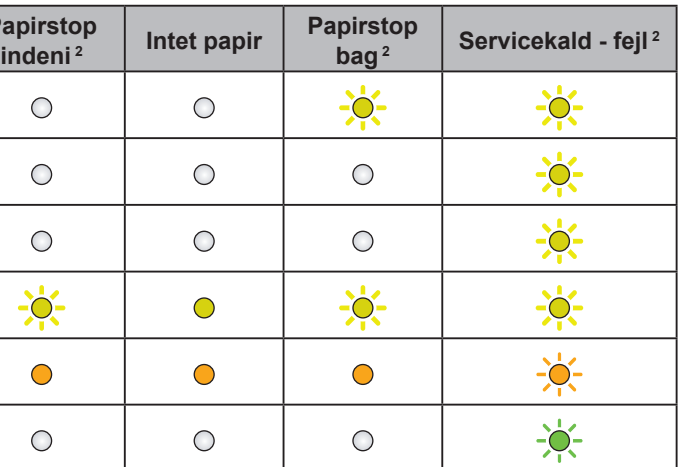

<span id="page-0-2"></span><span id="page-0-1"></span><span id="page-0-0"></span>Maskinen fortsætter med at udskrive, indtil LED'en viser meddelelse om udskiftning af toner.

**Dyb dvale**

 $\bigcirc$ 

 $\bigcirc$ 

 $\bigcirc$ 

 $\bigcirc$ 

 $\bigcirc$ 

 $\bigcirc$ 

 $\bigcirc$ 

 $\bigcirc$ 

 $\bigcirc$ 

 $\bigcirc$ 

 $\bigcirc$ 

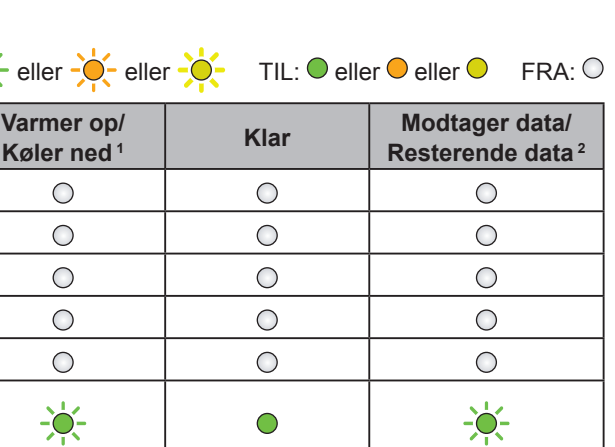

# brother

Du kan besøge os på <http://solutions.brother.com/>, hvor du kan hente produktsupport, de nyeste driveropdateringer og hjælpeprogrammer samt svar på ofte stillede spørgsmål (FAQs) og tekniske spørgsmål.

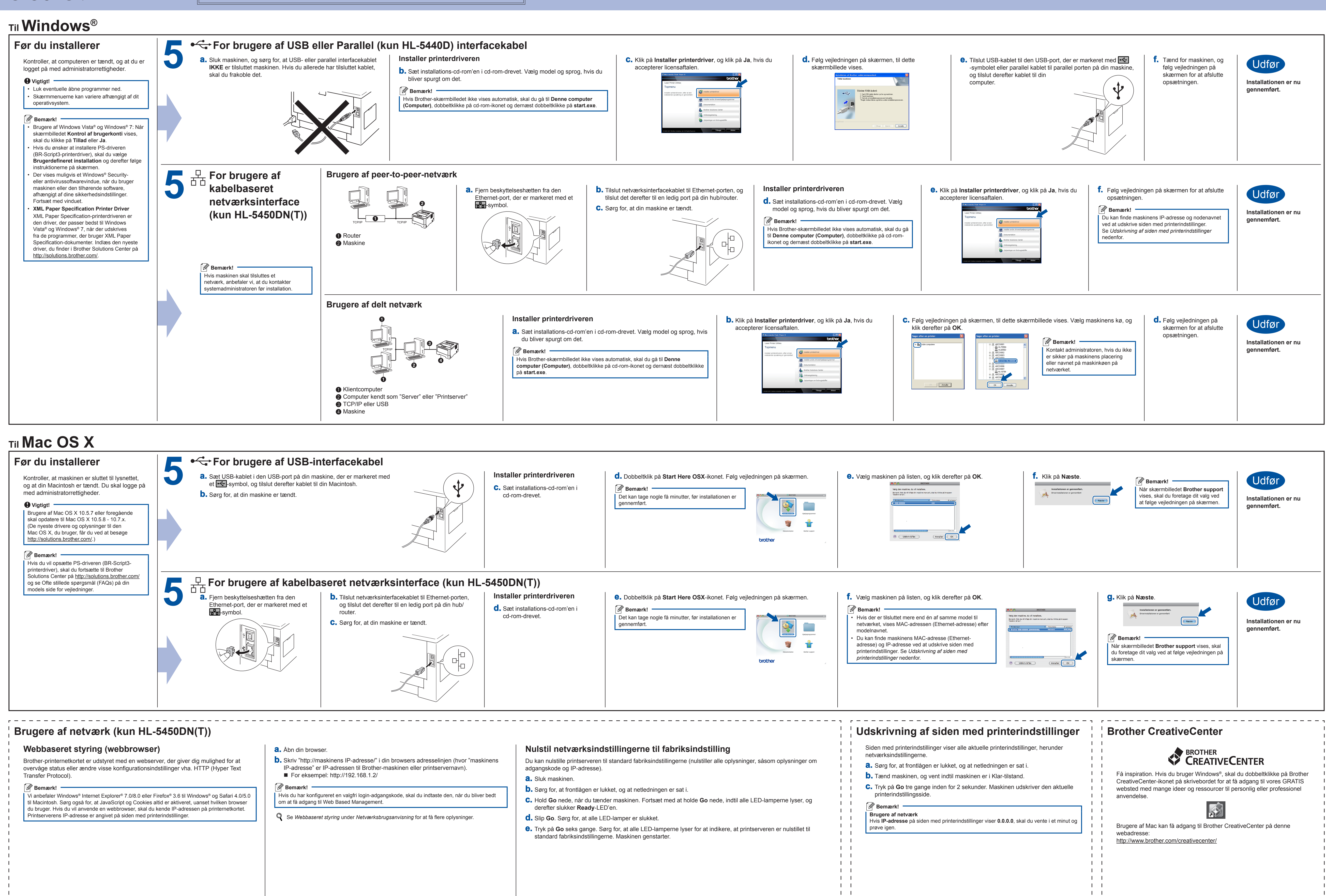

<span id="page-1-0"></span> $\mathbf{1}$   $\mathbf{1}$